## **Inhaltsverzeichnis**

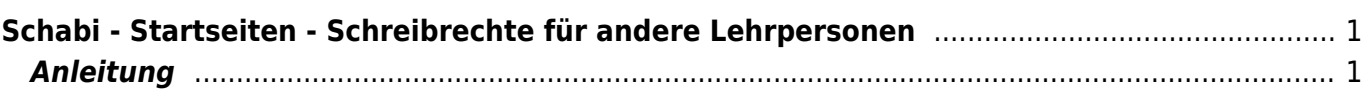

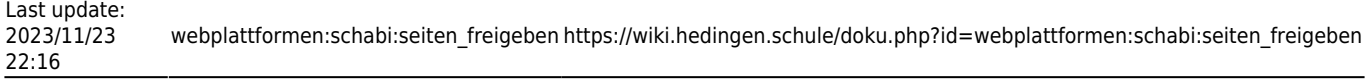

# <span id="page-2-0"></span>**Schabi - Startseiten - Schreibrechte für andere Lehrpersonen**

```
\pmb{\times}
```
**[Schabi](https://www.schabi.ch)** 

### <span id="page-2-1"></span>**Anleitung**

Wenn du als Klassenteam eine Startseite betreiben willst, dann möchtest du vielleicht weiteren Lehrpersoen die Möglichkeit geben, die Startseite zu bearbeiten und mit Links zu füllen.

- 1. Gehe auf auf der Startseite zu den Seiteneinstellungen
- 2. Klicke auf "wer noch"
- 3. Kliche auf "einzelne Person(en)

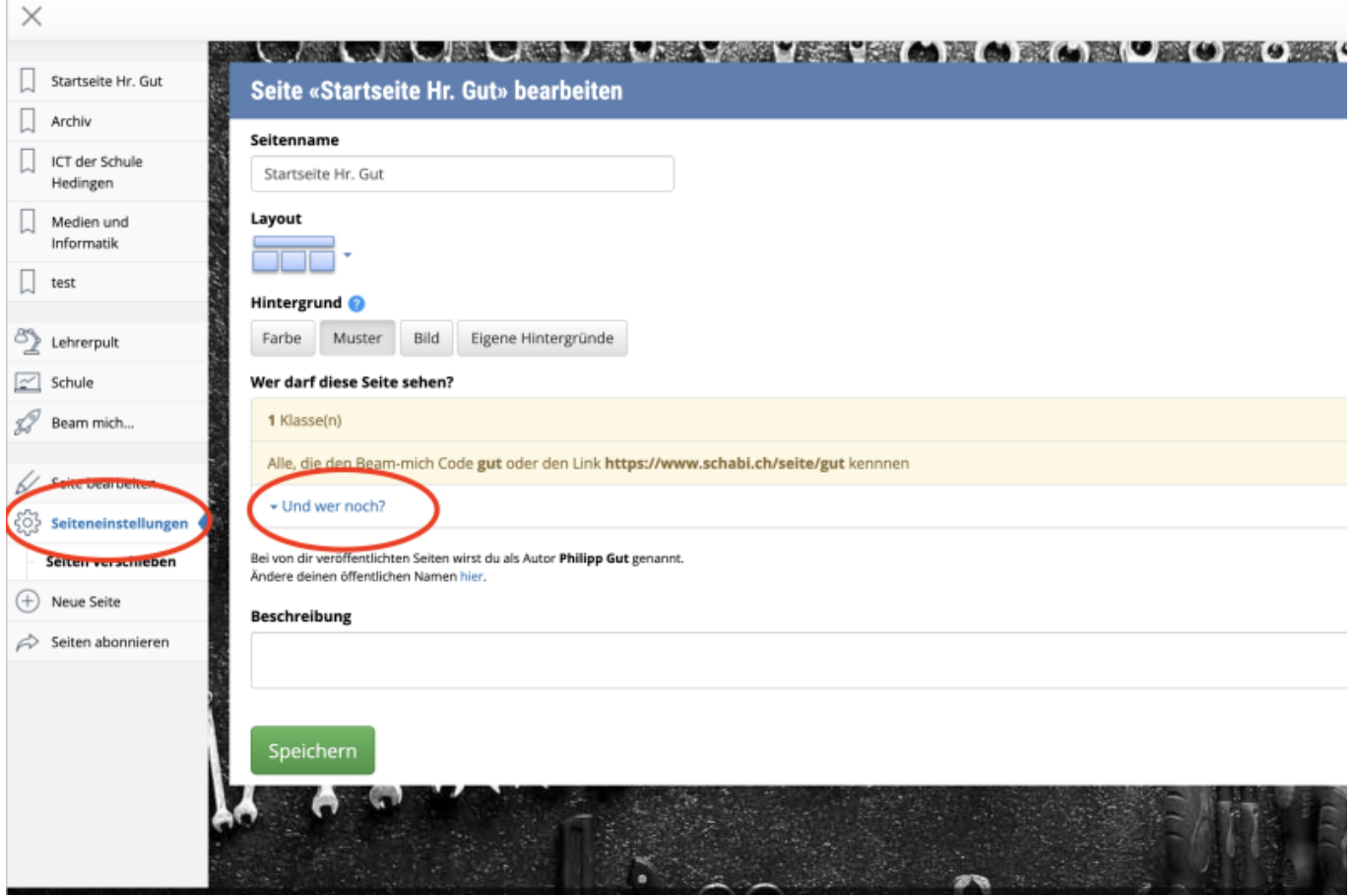

Im neuen Fester kannst du nun die Personen hinzufügen und die entsprechenden Lese- oder Schreibrechte geben.

- 1. Geben den Namen der gesuchten Person ins Suchfeld ein.
- 2. Wenn der Namen erscheint, setzte den Haken.
- 3. Wähle die Rechte, die du vergeben willst. Unten im blauen Kasten werden die einzelnen Rechte erklärt.
- 4. Tippe auf Speichern.

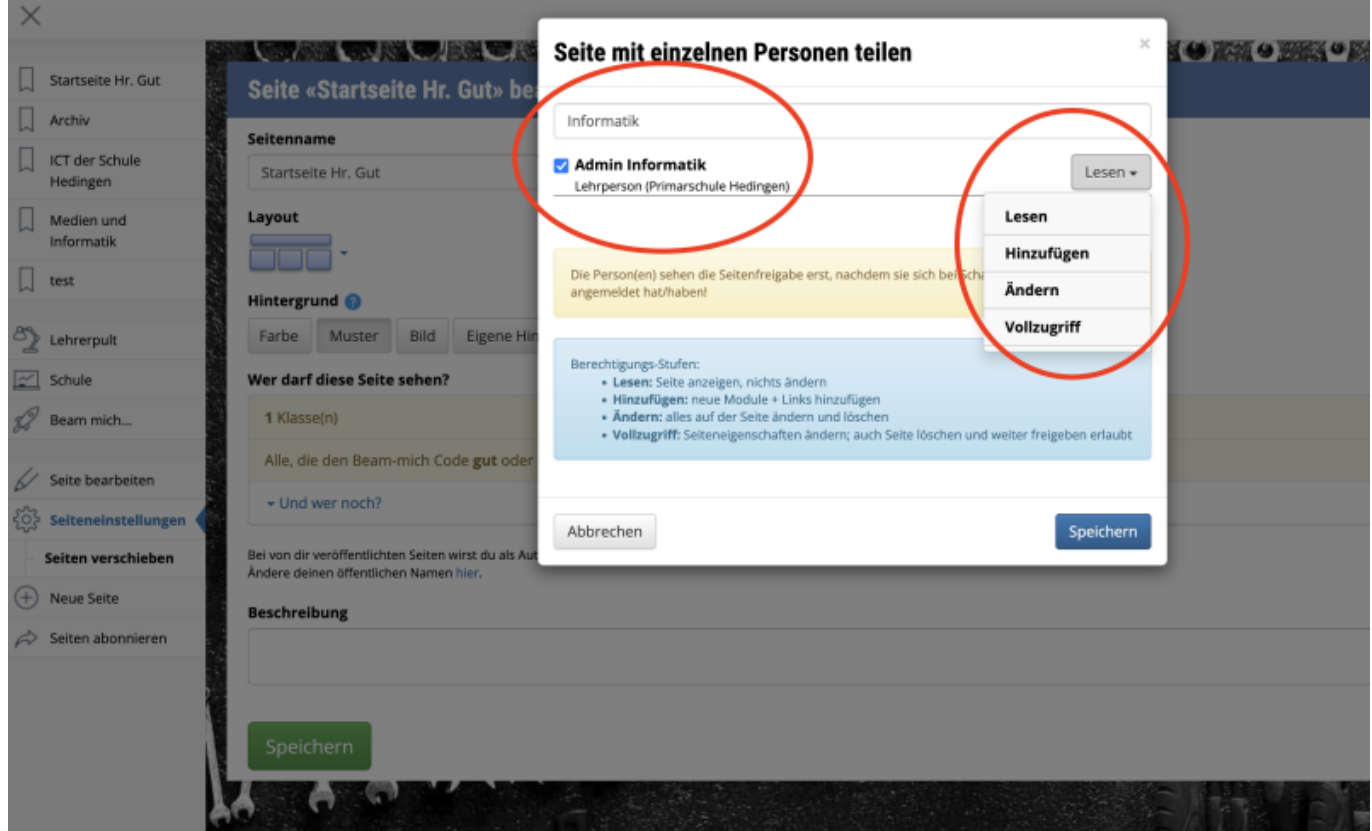

### From: <https://wiki.hedingen.schule/>- **Wiki der Schule Hedingen**

#### Permanent link:

**[https://wiki.hedingen.schule/doku.php?id=webplattformen:schabi:seiten\\_freigeben](https://wiki.hedingen.schule/doku.php?id=webplattformen:schabi:seiten_freigeben)**

Last update: **2023/11/23 22:16**